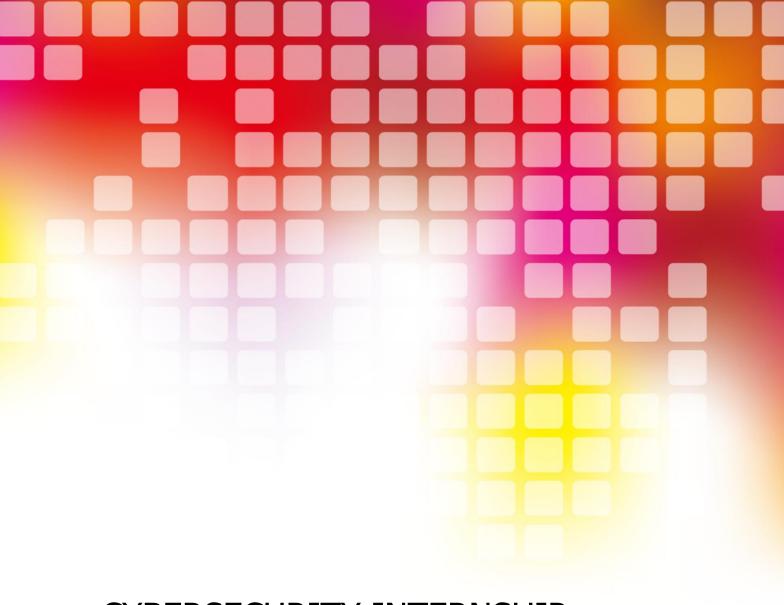

# CYBERSECURITY INTERNSHIP

Introducing: Your Gateway to a Thriving Cybersecurity Career!

Embark on an immersive journey into the dynamic realm of cybersecurity through our hands-on internship program designed specifically for beginners. Dive deep into transformative learning experiences that prioritize practical application and experiential learning.

Learn by case study, learn by projects, get experience learning. Welcome!

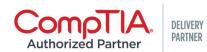

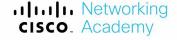

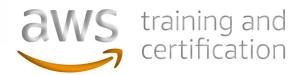

#### NETWORKING FOR CYBERSECUITY ANALYSTS

- 1Lab Install Windows and security Features
- 2Lab Install Third-Party Software in Windows -
- 3Lab Install Wireshark Configuration and Set up
- 4Lab Use Wireshark to View Network Traffic -
- 5Lab View Wired and Wireless NIC Information -
- 6Lab Configure a Wireless Network -
- 7Lab Configure Firewall Settings -
- 8Lab Use Wireshark to Examine Ethernet Frames -
- 9 Lab View Network Device MAC Addresses -
- 10 Lab Research Laptop Screens -
- 11 Lab Research Laptop Batteries -
- 12 Lab Research Laptop Drives -
- 13Lab View the Switch MAC Address Table -
- 14Lab Install a Printer in Windows -
- 15 Lab Share a Printer in Windows -
- 16 Lab Install Linux in a Virtual Machine and Explore the GUI -
- 17 Lab User Accounts -
- 18 Lab Permissions -
- 19 Lab Monitor and Manage System Resources -
- 20 Lab Install Third-Party Software -
- 21 Lab Work in the Windows Command Shell -
- 22 Lab File System Commands -
- 23 Lab Disk CLI Commands -
- 24 Lab Task and System CLI Commands -
- 25 Lab Share Resources -
- 26 Lab Windows Remote Desktop and Assistance -
- 27 Lab System Restore and Hard Drive Backup -
- 28 Lab Troubleshoot Operating System Problems -
- 29 Lab Operating System Security -
- 30 Lab Bitlocker and Bitlocker To Go -
- 31 Lab Use Ping and Traceroute to Test Network Connectivity -
- 32 Lab Configure Windows Firewall -
- 33 Lab Document Customer Information in a Work Order -
- 34 Lab Investigate Breaches of PII PHI PCI -
- 35 Lab Remote Technician Fix a Hardware Problem -
- 36 Lab Remote Technician Fix an Operating System Problem -
- 37 Lab Remote Technician Fix a Network Problem -
- 38 Lab Remote Technician Fix a Security Problem -
- 39 Lab Research Network Security Threats -
- 40 Lab Design and Build a Small Network -

### CISCO CYBEROPS

- 1 Class Activity Top Hacker Shows Us How It is Done -
- 2 Lab Installing the Virtual Machines -
- 3 Lab Cybersecurity Case Studies -
- 4 Lab Learning the Details of Attacks -
- 5 Lab Visualizing the Black Hats -
- 6 Lab Becoming a Defender -
- 7 Class Activity Identify Running Processes -
- 8 Lab Exploring Processes, Threads, Handles, and Windows Registry -
- 9 Lab Create User Accounts -
- 10 Lab Using Windows PowerShell -
- 11 Lab Windows Task Manager -

- 12 Lab Monitor and Manage System Resources in Windows -
- 13 Lab Working with Text Files in the CLI -
- 14 Lab Getting Familiar with the Linux Shell -
- 15 Lab Linux Servers -
- 16 Lab Navigating the Linux Filesystem and Permission Settings -
- 17 Lab Tracing a Route -
- 18 Lab Introduction to Wireshark -
- 19 Lab Using Wireshark to Examine Ethernet Frames -
- 20 Lab Using Wireshark to Observe the TCP 3-Way Handshake -
- 21 Lab Exploring Nmap -
- 22 Lab Using Wireshark to Examine a UDP DNS Capture -
- 23 Lab Using Wireshark to Examine TCP and UDP Captures -
- 24 Lab Using Wireshark to Examine HTTP and HTTPS Traffic -
- 25 Lab Anatomy of Malware -
- 26 Lab Social Engineering -
- 27 Class Activity What's Going On -
- 28 Lab Exploring DNS Traffic -
- 29 Lab Attacking a mySQL Database -
- 30 Lab Reading Server Logs -
- 31 Class Activity Creating Codes -
- 32 Lab Hashing Things Out -
- 33 Lab Encrypting and Decrypting Data Using OpenSSL -
- 34 Lab Encrypting and Decrypting Data Using a Hacker Tool -
- 35 Lab Examining Telnet and SSH in Wireshark -
- 36 Lab Certificate Authority Stores -
- 37 Lab Snort and Firewall Rules -
- 38 Lab Convert Data into a Universal Format -
- 39 Lab Regular Expression Tutorial -
- 40 Lab Extract an Executable from a PCAP -
- 41 Lab Interpret HTTP and DNS Data to Isolate Threat Actor -
- 42 Lab Isolate Compromised Host Using 5-Tuple -
- 43 Lab Investigating a Malware Exploit -
- 44 Lab Investigating an Attack on a Windows Host -
- 45 Lab Incident Handling -

## WEB PROGRAMMING FOR SECURITY ANALYSTS

- Lab 1- Introduction to HTML Secure HTML Structure
- Lab 2-Styling with CSS CSS Security Implementation
- Lab 3 -Responsive Design with Bootstrap Security Considerations
- Lab 4-PHP Basics PHP Security Foundations
- Lab 5- Server-Side Scripting with PHP Secure Form Handling
- Lab 6- Python Basics for security script writing via AI tools
- Lab 7- Python for Cybersecurity Scripting Secure File Operations
- Lab 8- MySQL Database Basics Secure Database Configuration
- Lab 9- Integrating MySQL with PHP Safe Database Connectivity
- Lab 10- Input Validation and Sanitization Robust Input Handling
- Lab 11 Session Management and Authentication Secure Authentication Implementation
- Lab 12- Secure Data Storage Encryption and Protection
- Lab 13-Python for Cybersecurity Network Security Scripting
- Lab 14- Setting up AWS-GCP Account Cloud Security Fundamentals
- Lab 15- Deploying Web Applications to AWS-GCP Secure Cloud Deployment
- Lab 16- Network Security-File Security on Cloud Platforms Access Control Strategies
- Lab 18 CDN-Web Application Firewall (WAF) WAF Configuration and Testing
- Lab 19 Continuous Monitoring and Security Audits Ongoing Security Assessments and Vulnerability Assessement
- Lab 20- Capstone Project Comprehensive Web Security Integration- Vulnerability and PenTest

#### DITIGAL FORENSICS

- Lab 1- Introduction to Digital Forensics
- Lab 2 Pestudio Malware Analysis
- Lab 3- Autopsy Digital Forensics Platform
- Lab 4- FTKImager Disk Imaging and Analysis
- Lab 5 Sucuri Website Security Analysis
- Lab 7 PasswordSaveInvestigation Password Analysis
- Lab 8-Maltego Threat Intelligence
- Lab 9 Exploring CVEs Vulnerability Analysis
- Lab 10 Comprehensive Digital Forensics Case Study
- Lab 11 Advanced Pestudio Malware Analysis
- Lab 12- Autopsy File Carving and Recovery
- Lab 13 FTKImager Advanced Disk Analysis
- Lab 14 Sucuri Web Malware Removal
- Lab 15 Capstone Integrated Digital Forensics and OSINT Investigation

#### CompTIA PEN TEST+

- Lab 1 Embracing the Hackers Mindset
- Lab 2- Applying the Cyber Kill Chain
- Lab 3- Manual OSINT Techniques
- Lab 4- Exploring Shodan for Reconnaissance
- Lab 5- Network Enumeration and Scanning with Nmap
- Lab 6- Installation and Operation of Vulnerability Scanners
- Lab 7- Creating a PenTest Vulnerability Scanning Plan
- Lab 8- Interpreting Vulnerability Scan Results
- Lab 9- Developing a Penetration Testing Plan
- Lab 10- Exploitation in Penetration Testing
- Lab 11- Discovery Techniques
- Lab 12- Pivoting in Penetration Testing
- Lab 13- Hash Capture and Analysis
- Lab 14- Brute-Forcing Services
- Lab 15- Wireless Network Penetration Testing
- Lab 16- Designing Physical Penetration Testing Scenarios
- Lab 17- Using BeEF for Browser Exploitation
- Lab 18- Application Security Testing Techniques
- Lab 19- Utilizing ZAP Proxy for Web Application Security
- Lab 20- Creating a Cross-Site Scripting (XSS) Vulnerability
- Lab 21- SAM Dumping and Credential Cracking
- Lab 22- Password Cracking Using Hashcat
- Lab 23- Setting up Reverse and Bind Shells
- Lab 24- Pentesting Remediation Strategies
- Lab 25- Penetration Testing Report Writing
- Lab 26- Reverse DNS Lookup for Reconnaissance
- Lab 27- Network Traffic Analysis with Wireshark
- Lab 28- Social Engineering Techniques- Pentesting Techniques
- Lab 29- Advanced Persistent Threat Simulation
- Lab 30- Cyber Threat Hunting and Incident Response for Web Applications

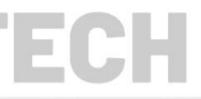